Website: Telephone: Email: www.widgit.com/support 01926 333680 support@widgit.com

## **How to Find & Reinstall Example Files**

Widgit Online comes with a set of Example Files, as a starting point for ideas and resources. By default these are located in "My Documents". If you lose or accidentally delete this folder, you can re-install them by following this guide.

1. From the main page, click on Resources.

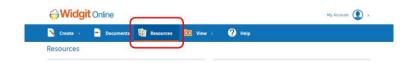

Scroll down the Resources page to **Widgit Online Example Files** and click the **Install Examples** button.

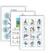

Widgit Online Example Files

A collection of great ideas which teachers and parents can use to create their own resources.

This collection includes examples which support the teaching of literacy, language and communication in five Ystoae 1 and 2. In addition, there are also examples to reduce anxiety and

Install Examples

These examples demonstrate things you can do with Widgit Online.

↑ Install Examples

2. You will see a pop-up message asking you to choose where to install the file. Click to select your preferred location and then click Install.

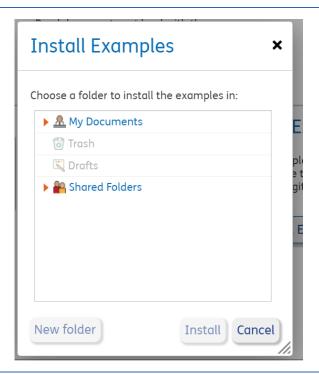

You will get a confirmation message at the top of your screen.

Your example files are being installed. ×

<u>View folder</u>

**4.** The Example Files will now be in your chosen location.

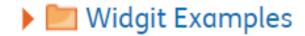